### **CELDT Pre-ID Extract**

Last Modified on 11/14/2024 3:07 pm CST

[Report](http://kb.infinitecampus.com/#report-logic) Logic | [Report](http://kb.infinitecampus.com/#report-editor) Editor | [Generate](http://kb.infinitecampus.com/#generate-the-report) the Report | Report [Layout](http://kb.infinitecampus.com/#report-layout)

Tool Search: CELDT Pre-ID Extract

The CELDT (California English Language Development Test) extract is generated to request Pre-ID labels for students who are English Language Learners. The reporting group is any K-12 student in the requested calendar(s) who is enrolled on the effective date (and who has a start date after the "enrolled after" date if that is chosen).

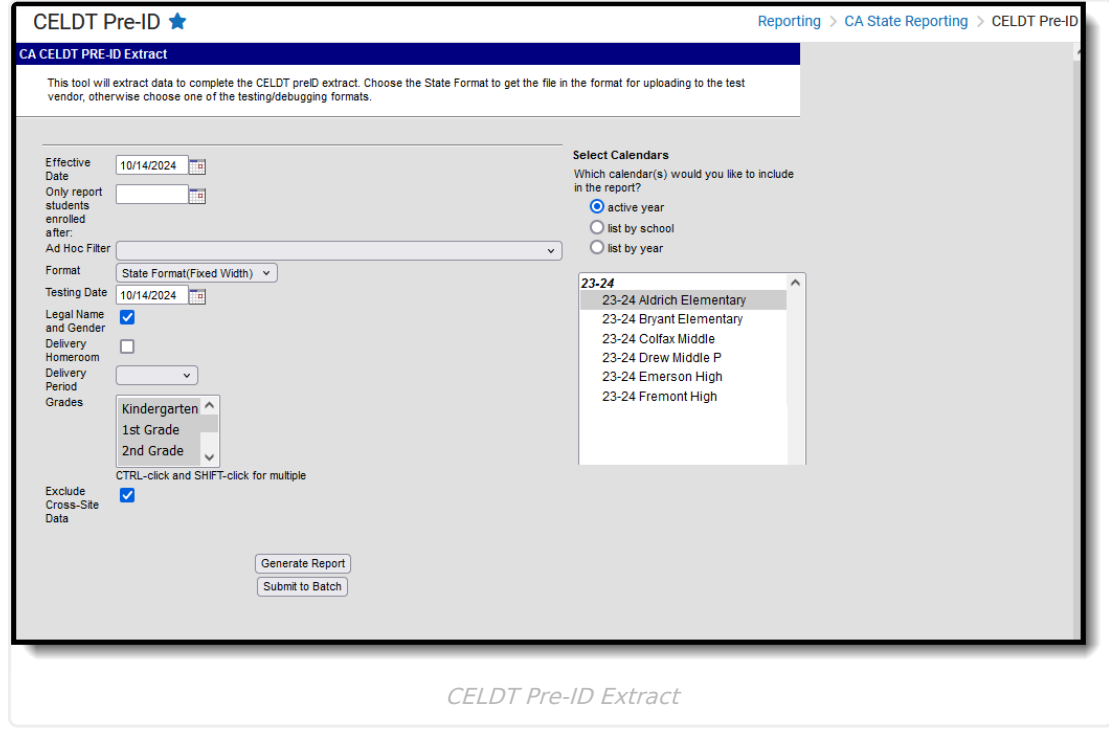

**Read** - Access and generate the CELDT Pre-ID Extract. **Write** - N/A **Add** - N/A **Delete** - N/A

For more information about Tool Rights and how they function, see the Tool [Rights](https://kb.infinitecampus.com/help/tool-rights-user) article.

Because the CELDT Pre-ID extract reports previous test scores, these tests must be set up correctly in the Assessment Test editor prior to generating these extracts. See the Assessment Setup for CELDT page for more [information.](https://kb.infinitecampus.com/help/assessment-setup-for-pre-id-extracts-california)

Students marked as Student Exclude on their enrollment record, or enrolled in a Grade Level marked State Exclude, or in a school marked as State Exclude are not reported.

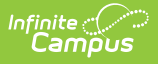

# **Report Logic**

This extract reports any student in grades KN-12 in the selected calendar(s) who is enrolled on the Effective Date (and who has a start date after the Enrolled After date if that is selected) and who has a Program Status of Pending and an Identified Date or Enrollment Start Date on or before the Effective Date.

Only students with an EL record in pending status who have not previously taken the CELDT are included.

Students marked as State Exclude, in a grade level marked as State Exclude, or in a school marked as State Exclude do not report. When more than one identity exists, the report only includes the current identity of the student.

Tests with a State Code of 105 and Subject Codes of the following are included:

- 158: Listening
- 177: Overall Comprehension
- 187: Reading
- 231: Speaking
- 491: Writing

### **Report Editor**

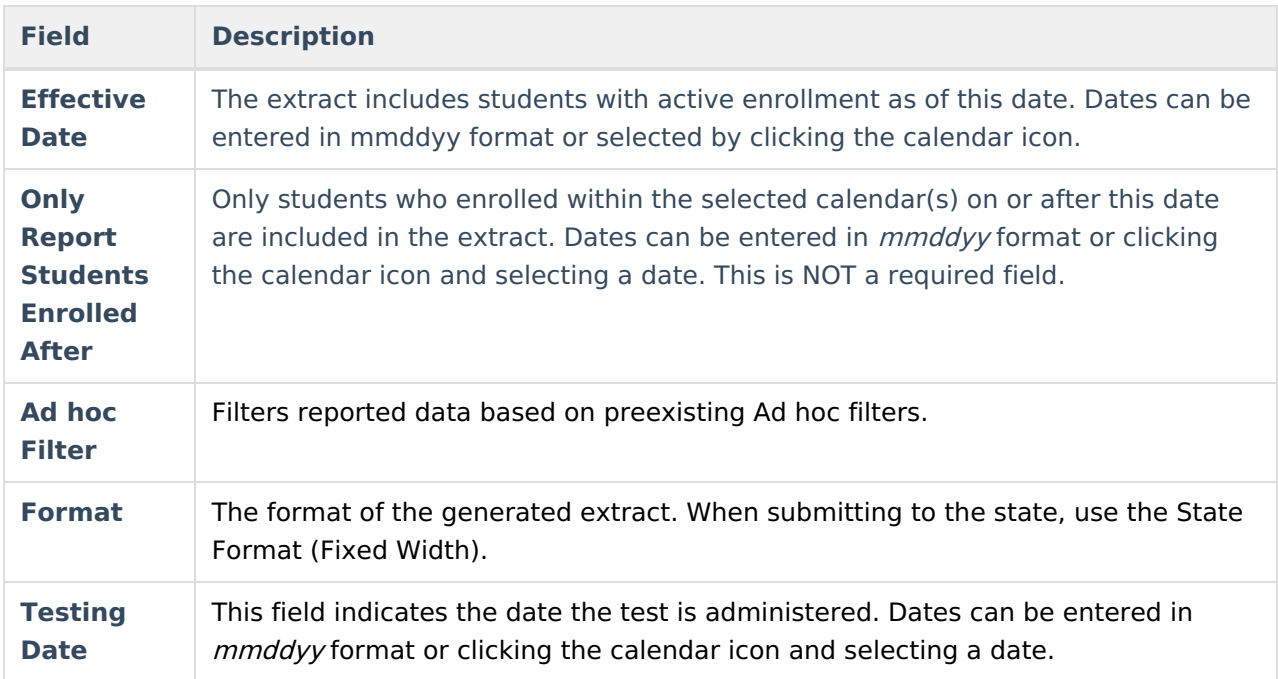

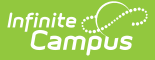

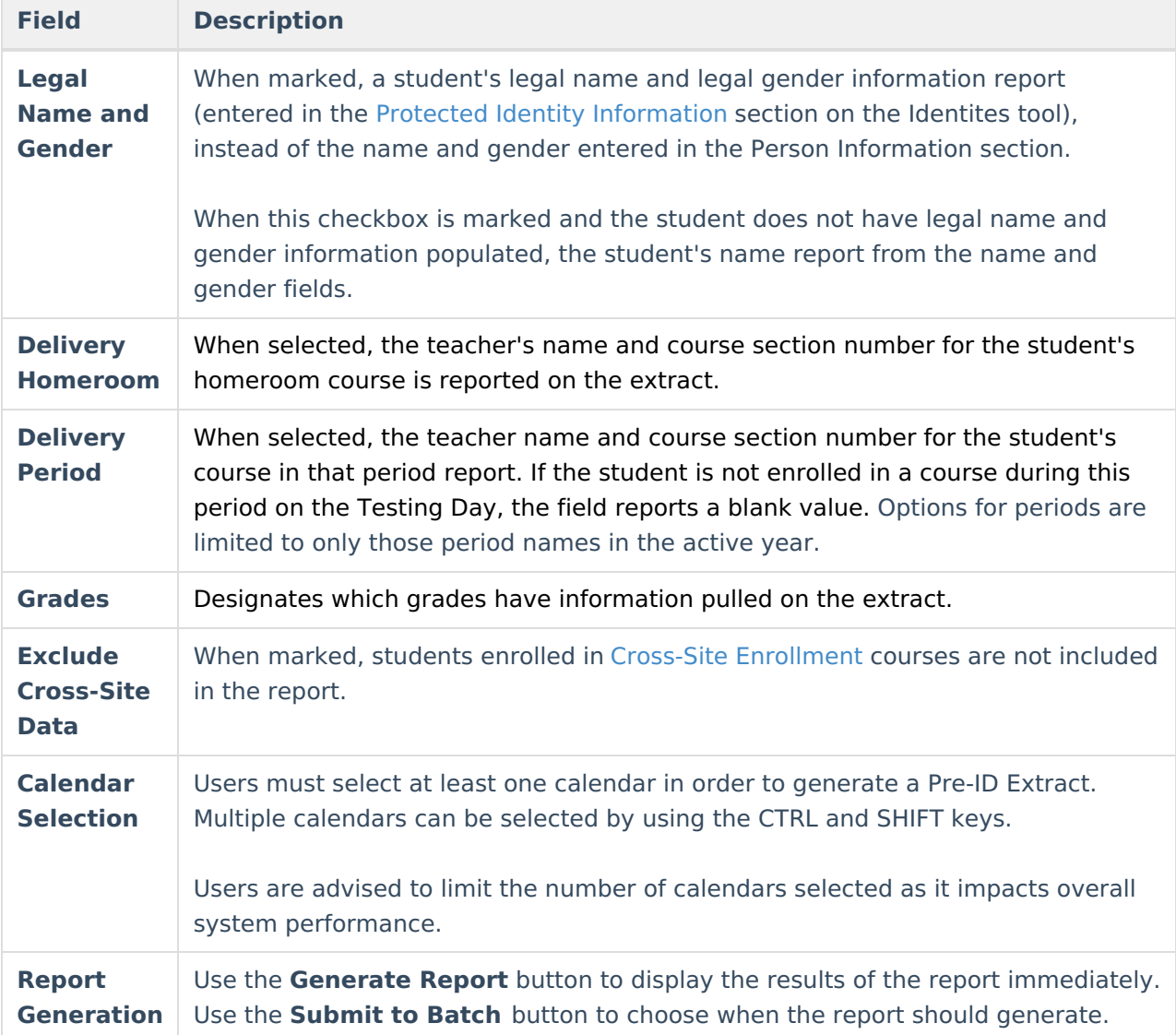

### **Generate the Report**

There are two Delivery fields on this editor - **Delivery Homeroom** and **Delivery Period**. Neither of these fields are required for the report generation; however, if choosing to select one, only choose one or the other. For example, if the Delivery Homeroom selection **is made**, the Delivery Period selection **would not be made**.

- 1. Enter the **Effective Date** in mmddyy format or by clicking the calendar icon and selecting a date.
- 2. Enter the **Only Report Students Enrolled After** (if applicable) in mmddyy format or by clicking the calendar icon and selecting a date.
- 3. Select an **Ad hoc Filter**, if applicable.
- 4. Select a **Format**. When submitting the extract to the test vendor, use the State Format (Fixed Width).
- 5. Enter a Testing Date.

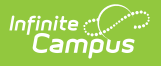

- 6. If a student's legal name and gender should report, leave the **Legal Name and Gender** checkbox marked. Otherwise, remove the checkmark.
- 7. Mark the **Delivery Homeroom** checkbox, if desired. Marking this checkbox includes the teacher's name and course number of the student's homeroom course on the extract.
- 8. Select a value from the **Delivery Period** list, if desired. Choosing a value in this field includes the teacher name and course section number for the student's course in that period on the extract.
- 9. **Select a** value from the **Grades** list if desired.
- 10. Mark the **Exclude Cross-Site Data** checkbox to remove students enrolled in Cross-Site courses from the report.
- 11. Select which **Calendar(s)**to report on the extract.
- 12. Click the **Generate Extrac t**button. The extract displays in a separate window in the designated format.

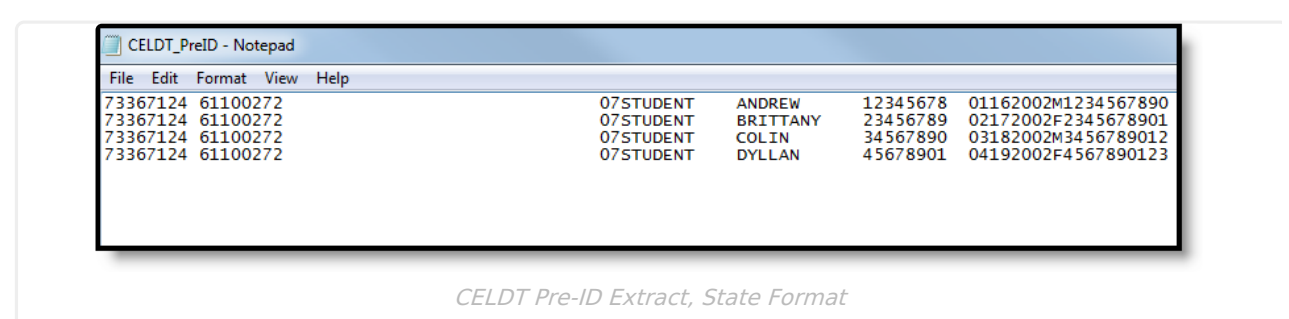

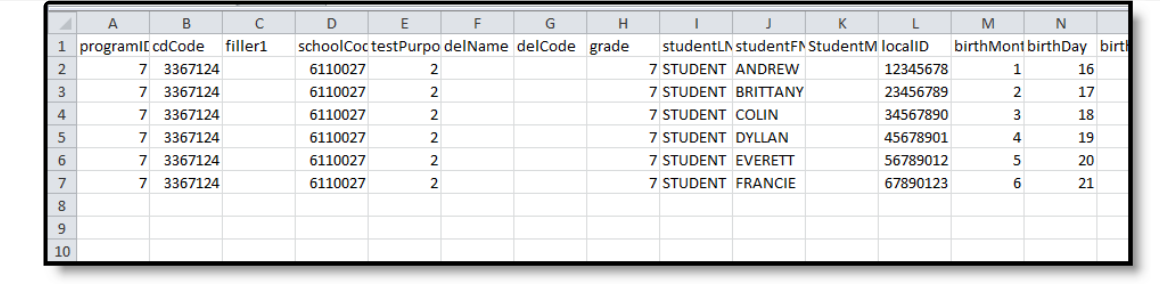

CELDT Pre-ID Extract, CSV Format

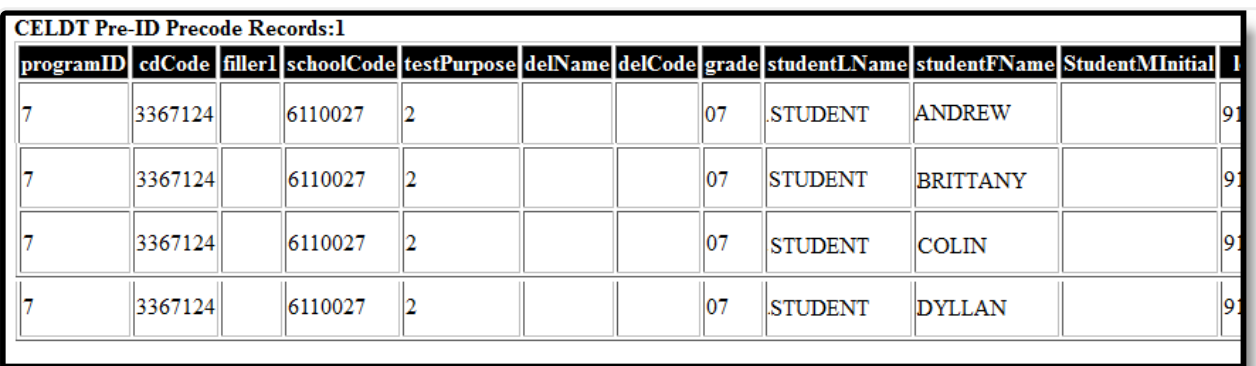

CELDT Pre-ID Extract, HTML Format

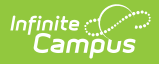

# **Report Layout**

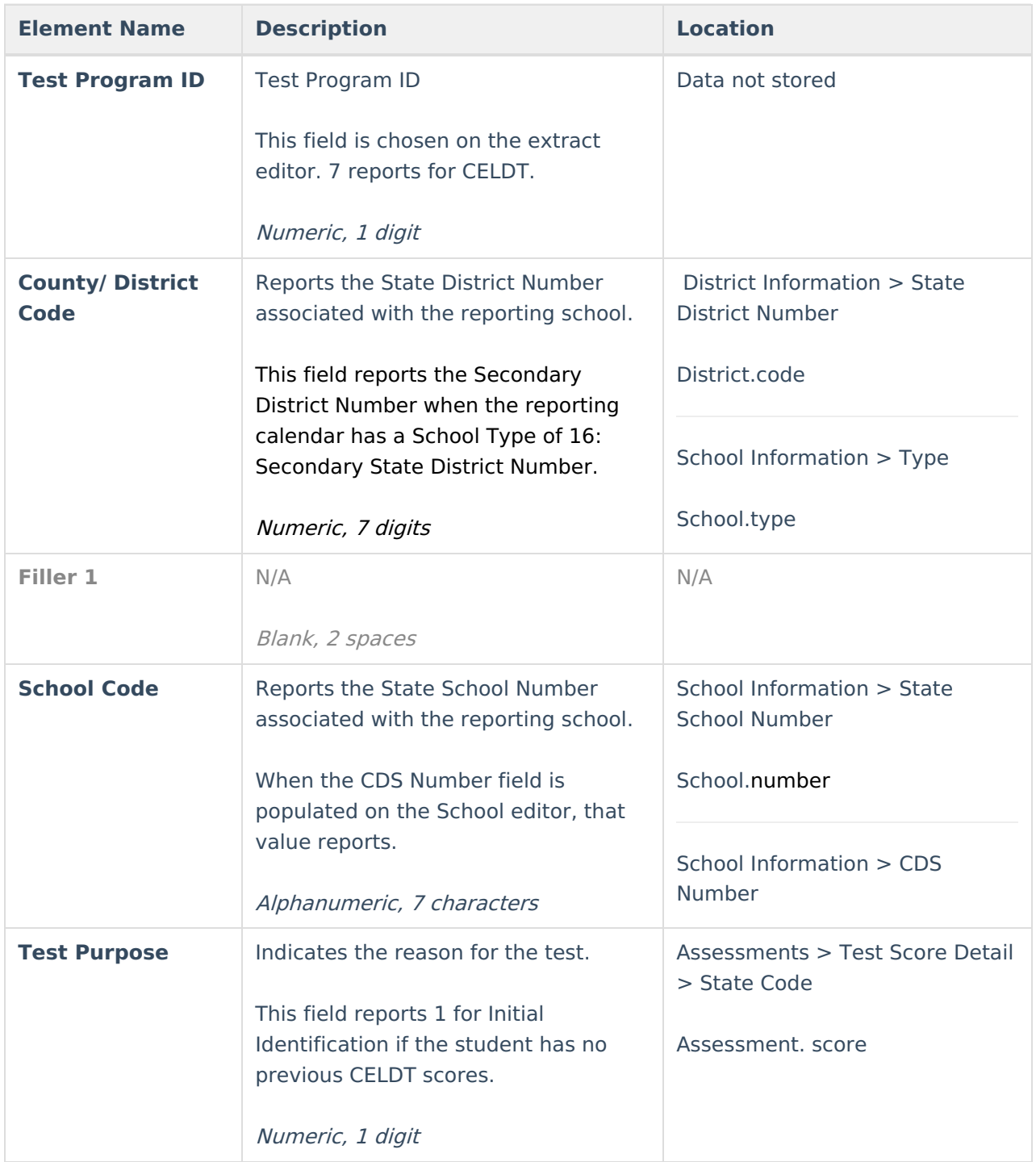

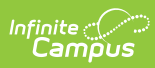

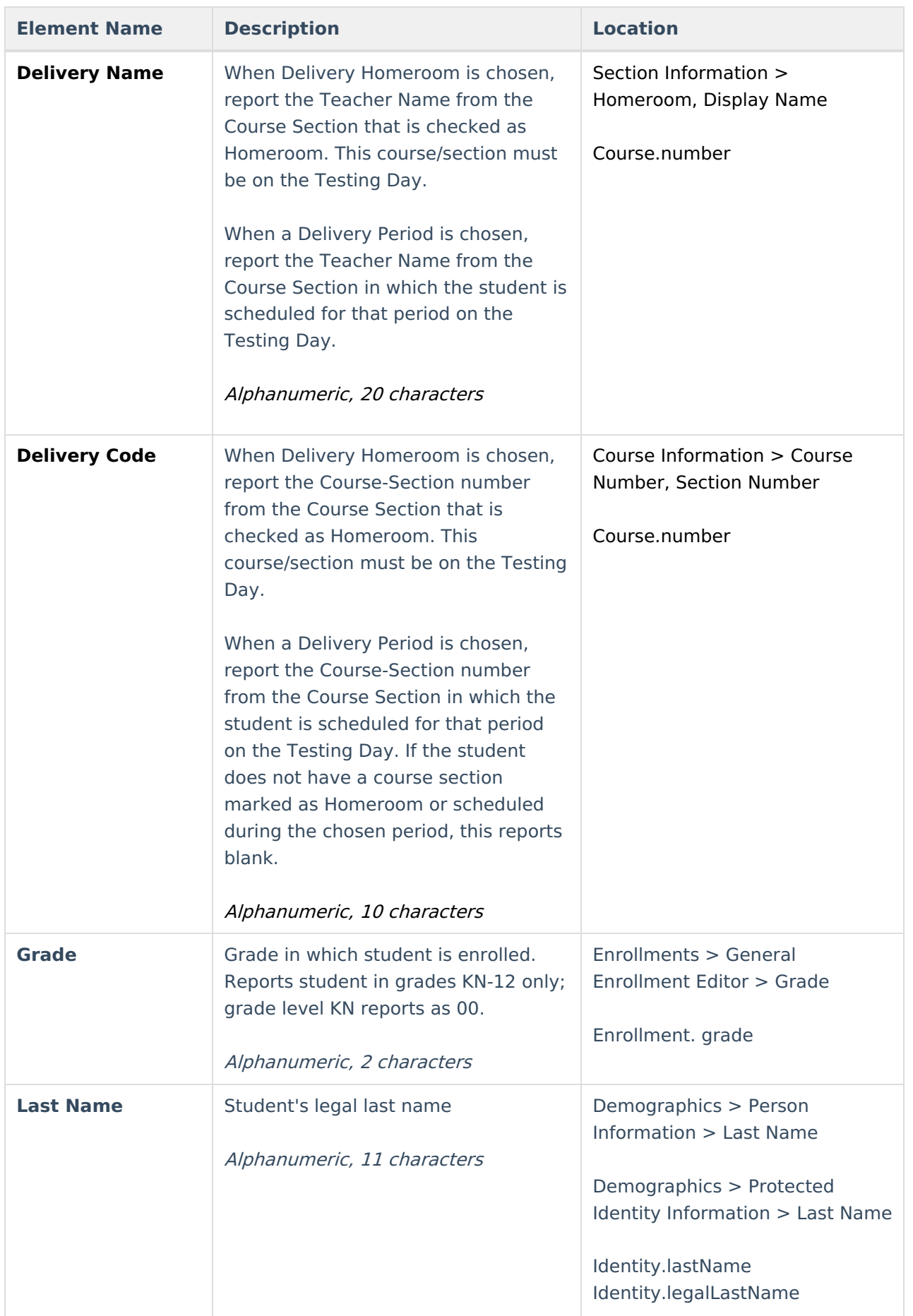

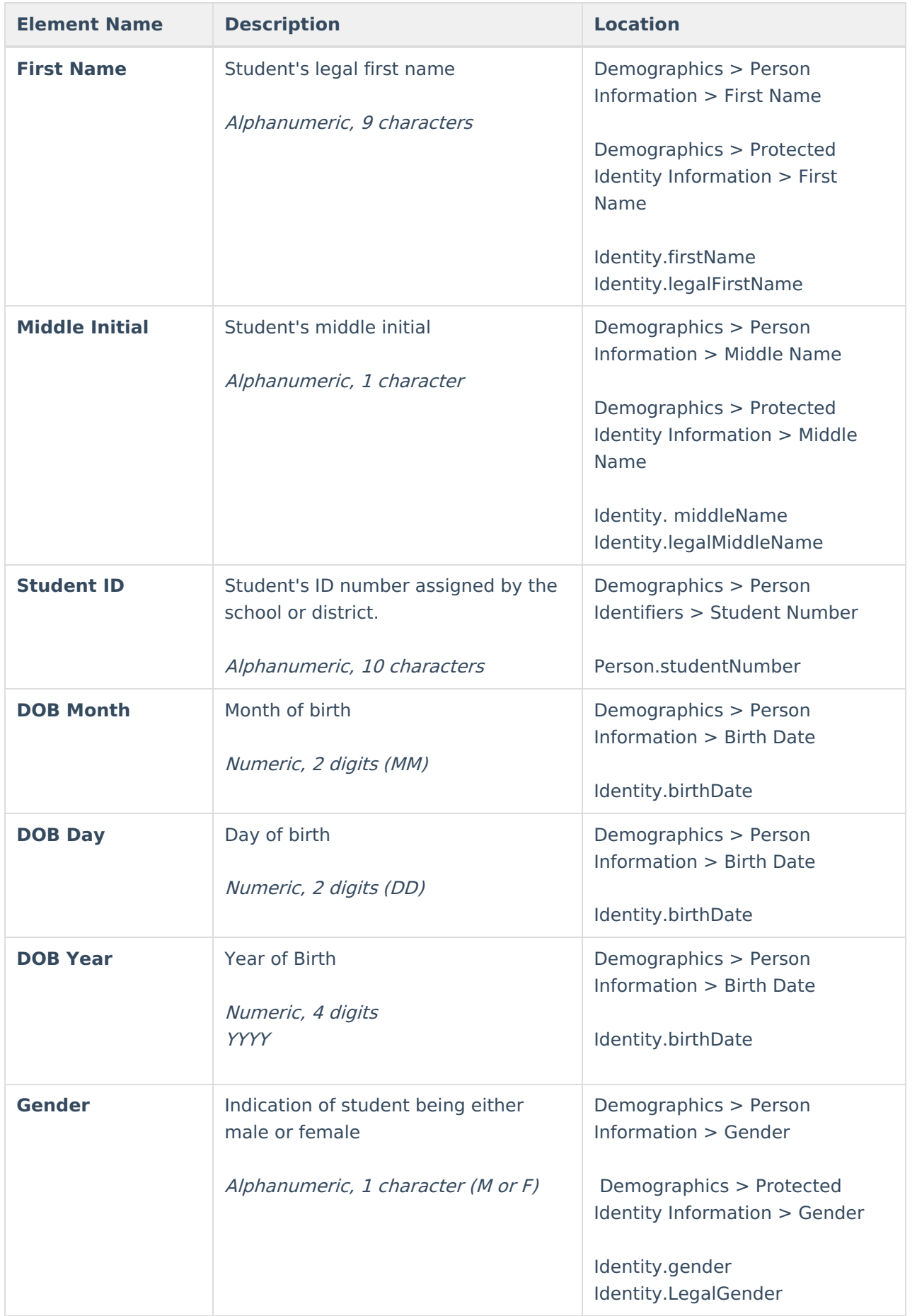

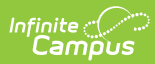

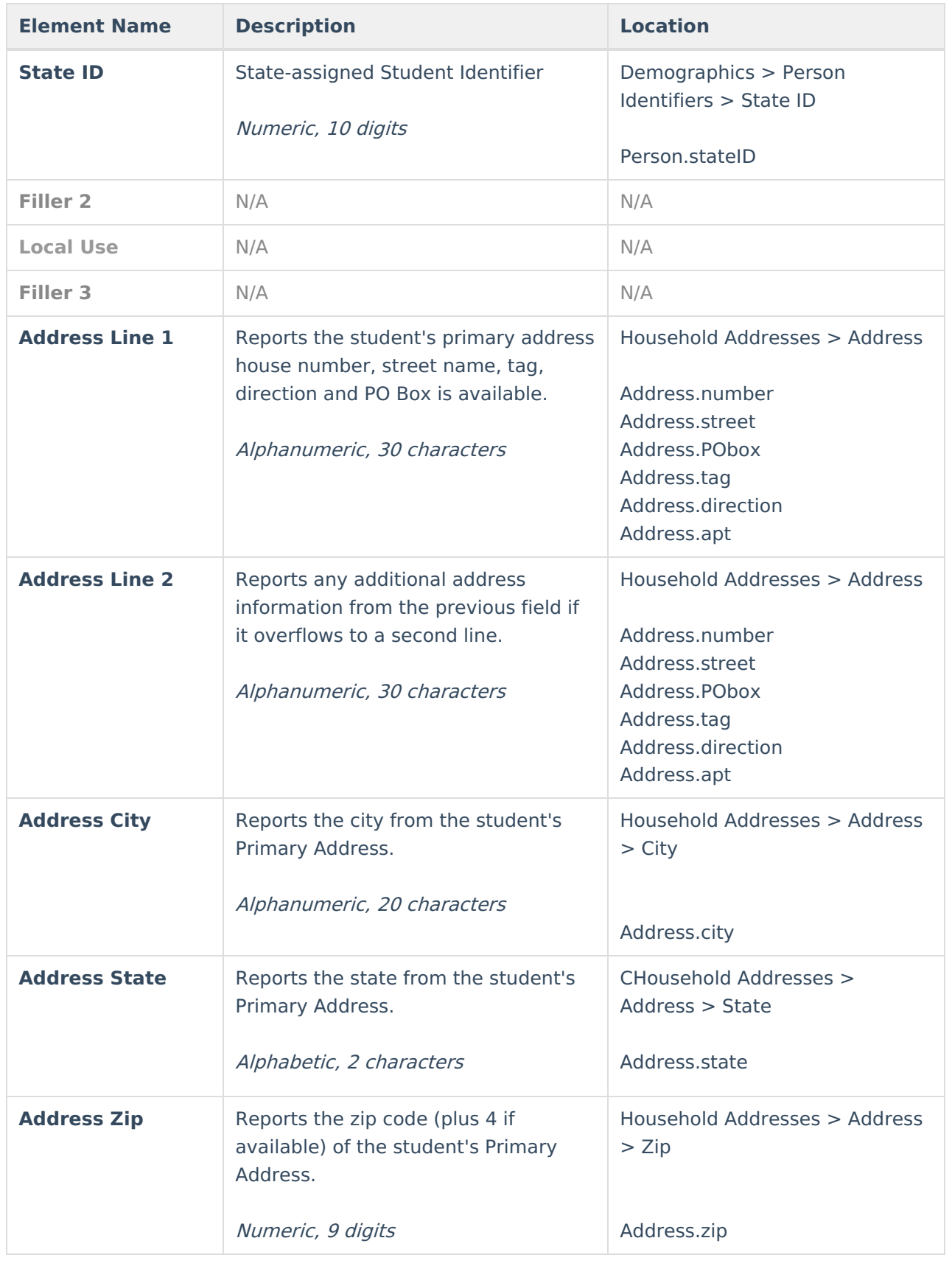